Wintersemester 2023/24 **Aufgabenblatt 6**

**Erinnerung: alle Objektvariablen und Methoden erhalten Sichtbarkeiten, wir kennen**  bisher "private" und "public".

## **21. Aufgabe (2 Punkte, Verständnis von Variablenarten)**

Geben Sie an, welche Zeilen man mindestens streichen muss, damit folgendes Programm funktioniert.

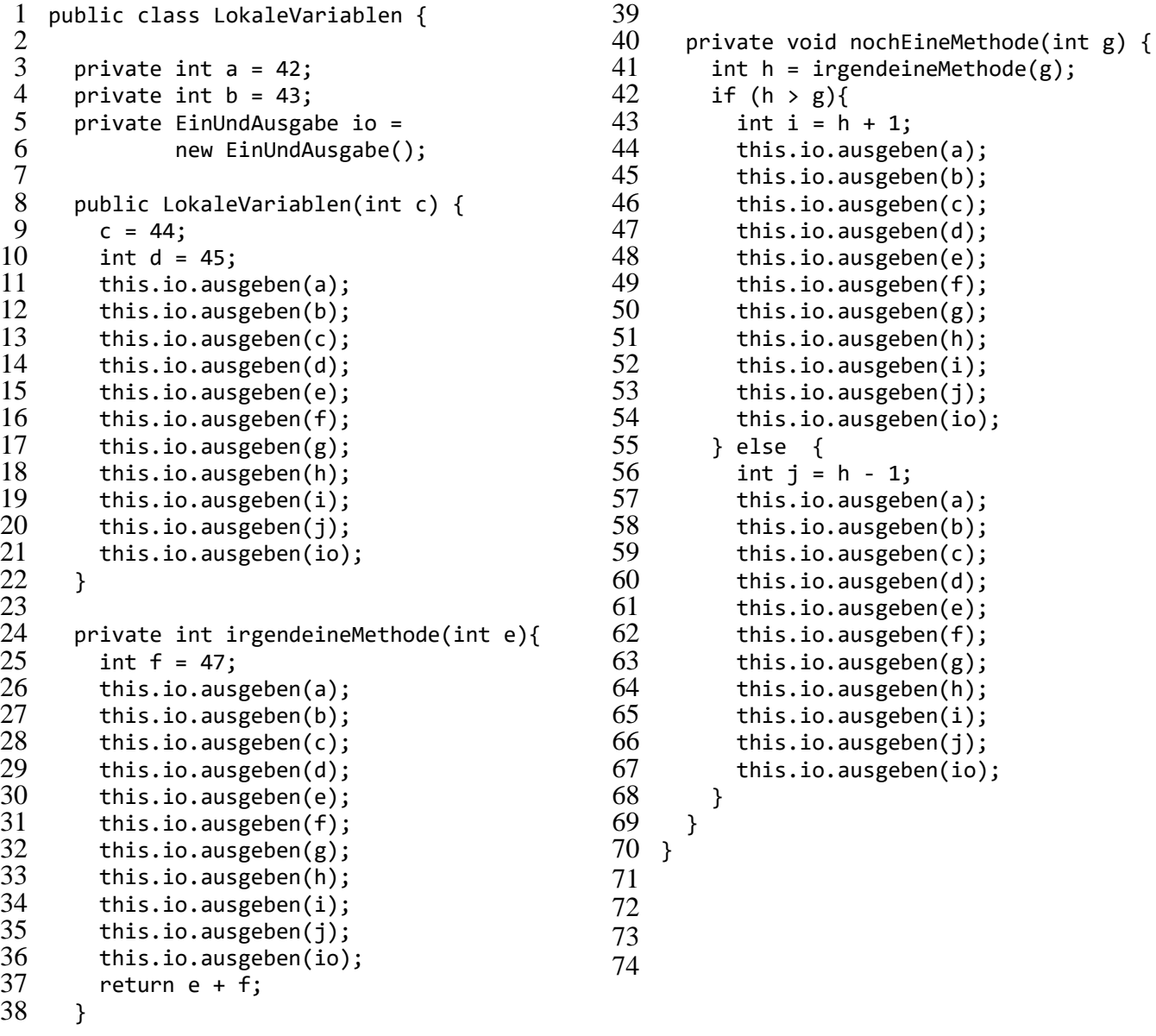

## **22. Aufgabe (6 Punkte, equals, toString)**

Kopieren Sie aus einem vorherigen Projekt die Klassen Linie und Punkt.

- a) Ergänzen Sie in der Klasse Linie eine passende Methode public boolean equals(Linie other) basierend auf der equals-Methode der Klasse Punkt, in der Sie Start- und Endpunkt auf Gleichheit prüfen. Zwei Linien, bei denen Start- und Endpunkt vertauscht sind, sollen nicht gleich sein. Es könnte hilfreich sein, erst b) zu lösen.
- b) Zeichnen Sie für Ihre equals-Methode der Klasse Linie ein Aktivitätsdiagramm.
- c) Ergänzen Sie in den Klassen Punkt und Linie Methoden public String toString(), so dass das folgende von der Veranstaltungsseite erhältliche Klasse nach Aufruf der

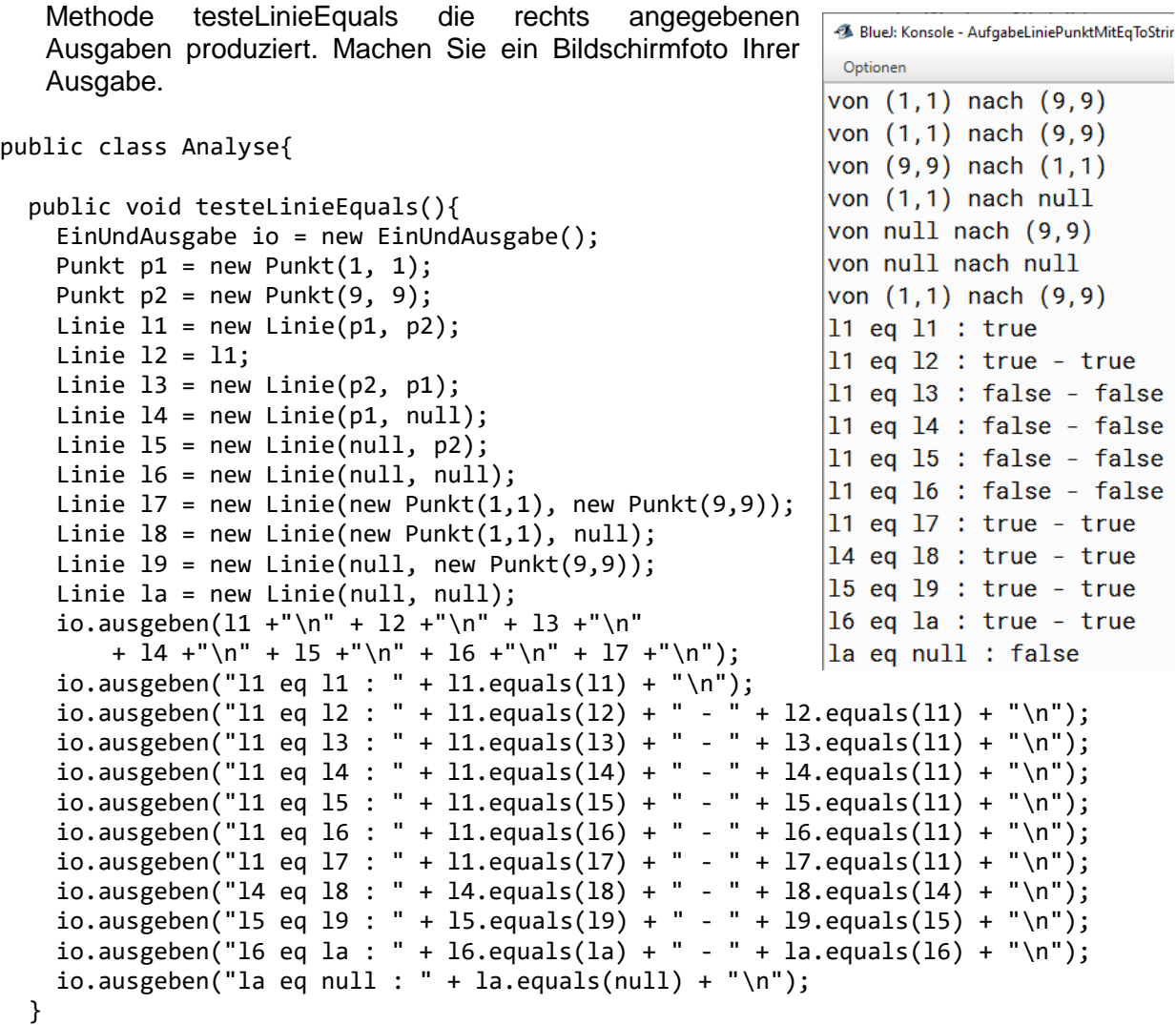

```
}
```
## **23. Aufgabe (5 Punkte, einfache Methoden mit if)**

Zur Veranschaulichung der Ergebnisse der beiden Teilaufgaben können von der Veranstaltungsseite die Programme tagExistiert.exe sowie dreieckanalyse.exe jeweils in einem Zip-File geladen und in Windows 10 ausgeführt werden.

Schreiben Sie eine Klasse Ueberpruefung, die nur eine Objektvariable vom Typ der Klasse EinUndAusgabe zum Einlesen und Ausgeben nutzt. Schreiben Sie die folgenden Methoden.

a) Schreiben Sie eine Methode tagExistiert() mit folgendem Ablauf. Eine Person gibt beliebig den Tag, den Monat und das Jahr ein und die Methode gibt als Text auf dem Bildschirm aus, ob der Tag existiert. Man erkennt Schaltjahre daran, dass sie durch vier teilbar sind. Falls das Jahr auch durch 100 teilbar ist, muss es allerdings auch durch 400 teilbar sein, um ein Schaltjahr zu sein (2000 und 2400 sind Schaltjahre, 2100, 2200 und 2300 nicht). Die rechte Seite zeigt zwei Aufrufe, Eingaben sind blau. Natürlich sollen auch Eingaben von Werten wie (3,13,2022) zu Ausgabe "Tag existiert nicht" führen.

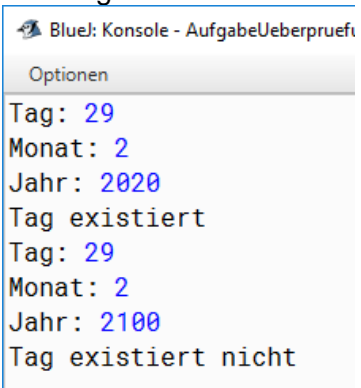

Prof. Dr. Stephan Kleuker Hochschule Osnabrück Fakultät Ing.-Wissenschaften und Informatik - Software-Entwicklung -

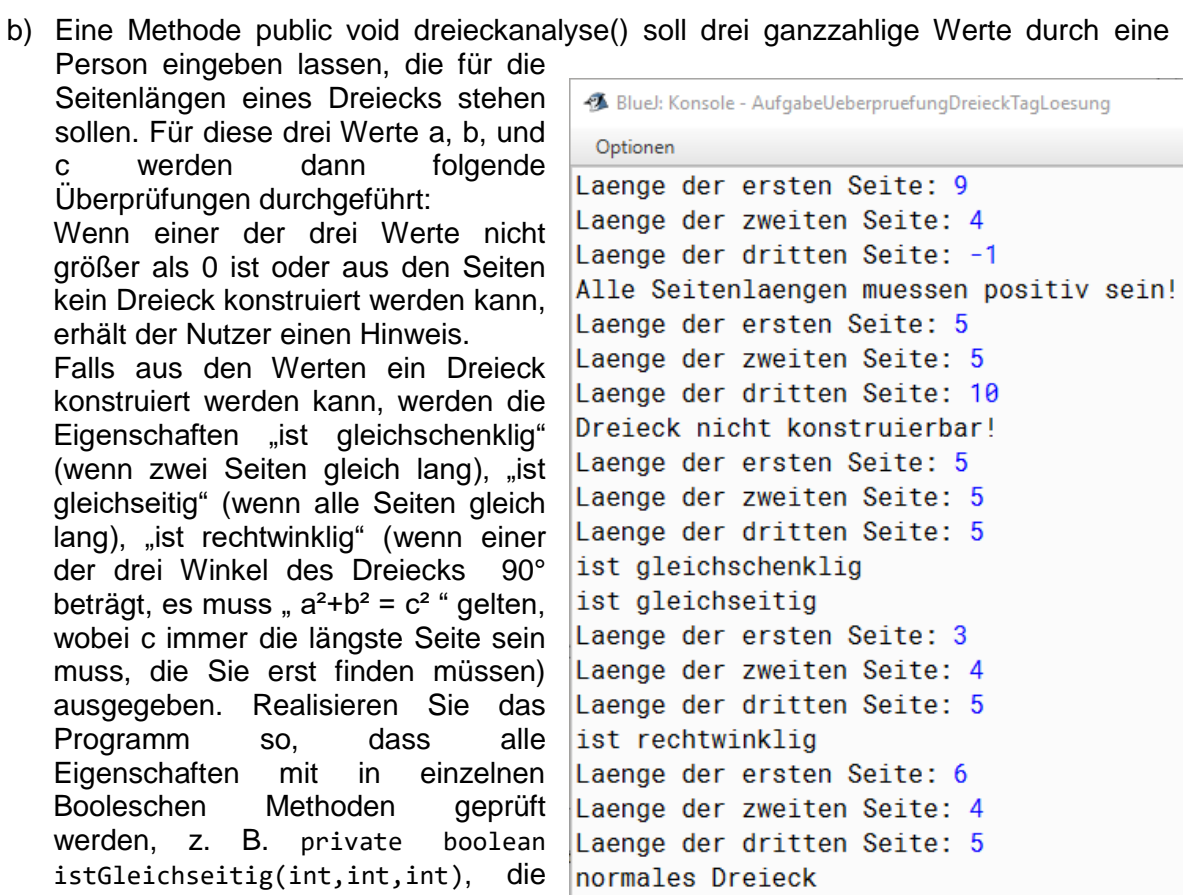

Sie dann nutzen.

**24. Aufgabe (3 Punkte, reaktive Programme)** Zur Veranschaulichung des Ergebnisses der letzten Teilaufgabe kann von der Veranstaltungsseite das Programm reaktiveQuadrate.exe in einem Zip-File geladen und in Windows 10 ausgeführt werden. Da das Programm nicht in Java geschrieben ist, sieht das Interaktionsbrett etwas anders aus. Das Programm wird mit einem Klick auf "X" rechts-oben beendet.

Reaktive Programme sollen unmittelbar auf Nutzungsaktionen, wie Tastatureingaben und Mausbewegungen reagieren. Dies ist auch mit dem Interaktionsbrett möglich. Lesen Sie sich dazu den angehängten Text zur reaktiven Programmierung durch und laden Sie sich das Projekt zur Aufgabe, das bereits ein Beispielprogramm enthält, herunter. Mit dem Beispielprogramm kann ein Quadrat mit den Tasten "w", "a", "d", "x" über den Bildschirm gesteuert werden.

- a) Im Beispielprogramm befindet sich eine Methode richtung(). Beschreiben Sie mit einem Text wozu diese Methode da ist.
- 4 Interaktionsbrett  $\Box$  $\!\times\!$ Zeit in ms: 11661 0011 Java-untypisches Zeichenbrett Zoom: 1.0
- b) Ergänzen Sie die Klasse so, dass man mit den Tasten "q", "e", "y", "c" auch schräg laufen kann.
- c) Das Interaktionsbrett kann mit der Methode zufall(min,max) eine zufällige Zahl zwischen den int-Werten min und max, jeweils einschließlich, zurückgeben. Nutzen Sie dies, um einen Kreis zufällig auf dem Bildschirm zu zeichnen. Messen Sie dann die Zeit, die benötigt wird, bis das Quadrat auf den Kreis geschoben wurde und geben Sie diese Zeit aus, wie in der Abbildung zur Aufgabe gezeigt. Es kann sinnvoll sein das Quadrat in einem Schritt gleich mehrere Pixel zu bewegen.
- d) Erweitern Sie das Programm so, dass fünfmal das Rechteck auf einen Kreis geschoben werden muss. Hat das Rechteck dabei einen Kreis erreicht, wird ein neuer Kreis an einer anderen Position gezeichnet.

## **Hintergrund: Reaktive Programmierung mit der Klasse Interaktionsbrett**

Eine Software ist ein reaktives System, wenn es seine Berechnungen nach dem Start nicht selbstständig ausführt, sondern immer wieder von außen angestoßen wird. Grafische Oberflächen sind ein Beispiel für ein reaktives System, da z. B. erst etwas ausgeführt wird, wenn z. B. bei der Nutzung ein Knopf angeklickt wird.

Bei der Programmierung ist die Reaktion auf eine solche Aktion zu programmieren. Typischerweise entstehen dazu Methoden, die vom umgebenden System (z. B. Betriebssystem oder virtuelle Maschine) aufgerufen werden. Damit das System weiß, welche Methoden genutzt werden, muss dies "irgendwo" vereinbart sein.

Das Interaktionsbrett hat u. a. die Möglichkeit, auf Tastatureingaben zu reagieren und diese Information an interessierte Objekte weiterzugeben. Dazu wird über die folgende Methode ein Objekt beim Interaktionsbrett angemeldet, das über Tastatureingaben informiert werden soll. Dabei können bei einem Parameter vom Typ Object Objekte beliebiger Klassen übergeben werden, also auch beliebige selbst geschriebene.

# **Method Summary**

void **willTasteninfo**(java.lang.Object o)

 Objekte können an ein Interaktionsbrett so übergeben werden, dass sie informiert werden, wenn eine Taste gedrückt wurde.

Das Objekt, das informiert werden soll, muss die folgende Methode realisieren und erhält die gedrückte Taste als String zurück.

public void tasteGedrueckt(String s)

Wird z. B. das Objekt selbst mit this übergeben, das die Methode willTasteninfo() ausführt, (ib.willTasteninfo(this)) , muss in der Klasse des Objekts auch diese Methode realisiert werden. Die detaillierte Dokumentation auf der Web-Seite zeigt mögliche Werte, die das Objekt über den String-Parameter erhalten kann, u. a. auch Funktionstasten [\(http://kleuker.iui.hs](http://kleuker.iui.hs-osnabrueck.de/querschnittlich/Interaktionsbrett/Version1/index.html)[osnabrueck.de/querschnittlich/Interaktionsbrett/Version1/index.html\)](http://kleuker.iui.hs-osnabrueck.de/querschnittlich/Interaktionsbrett/Version1/index.html). (Auf Apple-Rechnern werden eventuell nicht alle Sondertasten unterstützt, generell findet das Praktikum unter Windows 10 statt.)

Weitere Informationen zum Interaktionsbrett sind auch<https://youtu.be/vGryrMcNj6s> (38:04) zu entnehmen.